#### PROFESSIONAL **H** ORDER

# GYORSÚTMUTATÓ

A terminálod aktiválásához végezd el az alábbi lépéseket.

## DISH ORDER TERMINÁL AKTIVÁLÁSA

- 1 Csatlakoztasd a készülékedet USB C típusú (**A**) kábellel a csatlakozó aljzatba és töltsd fel az akkumulátort. Ha nem jelenik meg a töltést jelző ikon, ellenőrizd, hogy megfelelően csatlakoztattad-e az USB-kábelt.
- 2 Kapcsold be a készüléket a bekapcsolás gomb (**B**) pár másodpercig tartó folyamatos nyomva tartásával.
- 3 Várj, amíg a terminál bekapcsol és megjelenik a kezdőképernyő. Ez eltarthat néhány másodpercig.

## CSATLAKOZZ A WI-FI-HÁLÓZATHOZ

- 4 Bökj a Beállításokra (Settings).
- 5 Bökj a Wi-Fi-re és várj, amíg megjelennek az elérhető Wi-Fi-hálózatok.
- 6 Válaszd ki azt a hálózatot, amelyhez csatlakozni szeretnél.
- 7 Add meg a Wi-Fi-hez szükséges jelszót.
- 8 Bökj a Csatlakozás (Connect) gombra.

### $\binom{1}{1}$  AKTIVÁLD A TERMINÁLT

- 9 Nyisd meg a DISH Order alkalmazást a terminálon.
- 10 Kövesse az alkalmazáson belüli utasításokat az aktiválási folyamat elindításához.

Ha bármilyen kérdése vagy problémája van, kérjük, hívj minket telefonon:

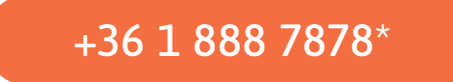

\*Hétfő – péntek, 9:00 – 19:00 / E-mail: support-hun@dish.co

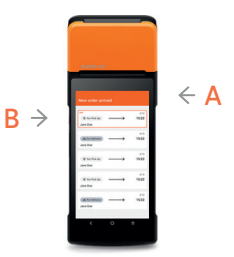